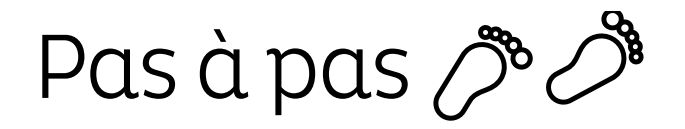

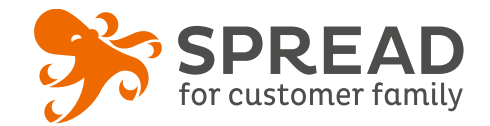

# **LES MODÈLES DE SCÉNARIOS**

Dans « Marketing > Scénario » vous avez à votre disposition des modèles pré-créés avec l'éditeur wysiwyg. Il vous suffit simplement de cliquer sur le modèle de scénario que vous voulez. Souhaitez un bel anniversaire à vos clients et prospects, relancez-les après 90 jours sans commande ou encore s'ils n'ont pas utilisé leur coupon de réduction.

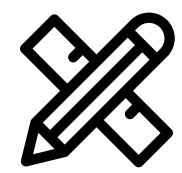

### **Avant Paramétrage**

- ☐ Déterminez si **vous offrez**  quelques choses à votre cible
- ☐ **Planifiez** une date de lancement  $\Box$  Si diffusion de coupon, de cadeau
- ou de contenu, **créez et paramétrez le module**
- $\Box$  Pour plus de personnalisation, réalisez **un ou plusieurs visuels**
- ☐ Prenez connaissance de la **[documentation «](https://spreadbutton.atlassian.net/wiki/pages/viewpage.action?pageId=90680946)** Modèle de scénario **»**
- ☐ Observez les documentations « [Créez les scénarios](https://spreadbutton.atlassian.net/wiki/pages/viewpage.action?pageId=25001994) »

# **Visuels à prévoir**

- ☐ Image d'en-tête: **621px de largeur** sur **270 px de hauteur**
- □ Observez les [images disponibles](https://spreadbutton.atlassian.net/wiki/pages/viewpage.action?pageId=90837340) dans la documentation

#### **Avant activation**

- ☐ Modifiez **l'objet de l'email**, l'**adresse de l'expéditeur** et le **nom de l'expéditeur**
- ☐ Insérez une **nouvelle image en en-tête**
- ☐ **Personnalisez le texte** et remplacez les (…)
- ☐ Insérez **le lien du module**, ou autre, **sur le bouton**
- ☐ Ajoutez **votre logo** à la place du logo SPREAD: **50px de largeur** environ
- ☐ Ecrivez **le nom de votre site**
- ☐ Collez **l'URL** de votre site
- ☐ Indiquez u**ne adresse email** , type service client
- ☐ Renseignez **les liens de vos pages Facebook, Instagram et Twitter**
- ☐ Vérifiez que le **lien de désabonnement** est bien indiqué, il s'agit de la variable {{unsub\_link}} avec le protocole « autre »
- ☐ Si vous souhaitez **changer la couleur du bouton**, cliquez sur « source » en haut à gauche de l'éditeur, vous aurez accès au code HTML. **[Voir le tuto](https://spreadbutton.atlassian.net/wiki/pages/viewpage.action?pageId=90836536)**
- ☐ **Ajoutez des canaux** si vous le souhaitez: Pop-up, email de relance, sms dans onglet « Editez les canaux »
- ☐ **Testez** le(s) message(s) grâce au **bouton « vérifier »**

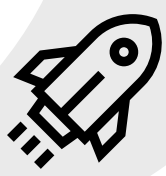

#### **Au lancement**

- ☐ **Entrez votre profil dans le segment** pour recevoir le scénario
- ☐ Assurez-vous d'avoir bien **réceptionné les messages** de votre scénario

## **Pendant le scénario**

- ☐ N'hésitez pas à **changer le design en fonction de la saisonnalité**
- ☐ **Dupliquez** les scénarios afin d'avoir **différentes version** (Homme/Femme par exemple)